## **Para descargar Bloom Reader a su celular o dispósitivo Android:**

Busca "Bloom Reader" en la tienda de Google Play

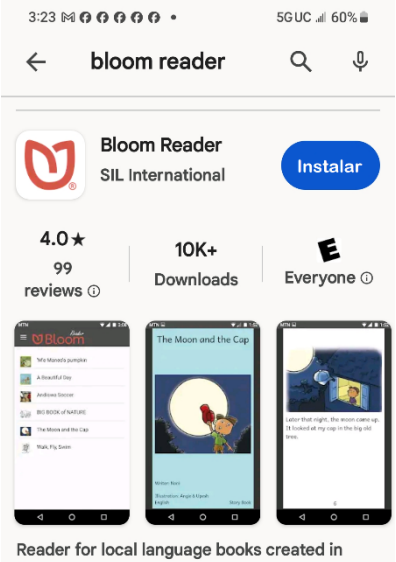

Bloom

## **Para ver el visualizador de Bloom Reader as su computador:**

## **[Enlace](https://github.com/BloomBooks/bloompub-viewer/releases/download/v1.0.2/BloomPUB-Viewer-Setup-1.0.2.exe)**

## **O, abrir la biblioteca Bloom/Crear – hacer clic en el enlace BloomPub viewer para Windows.**

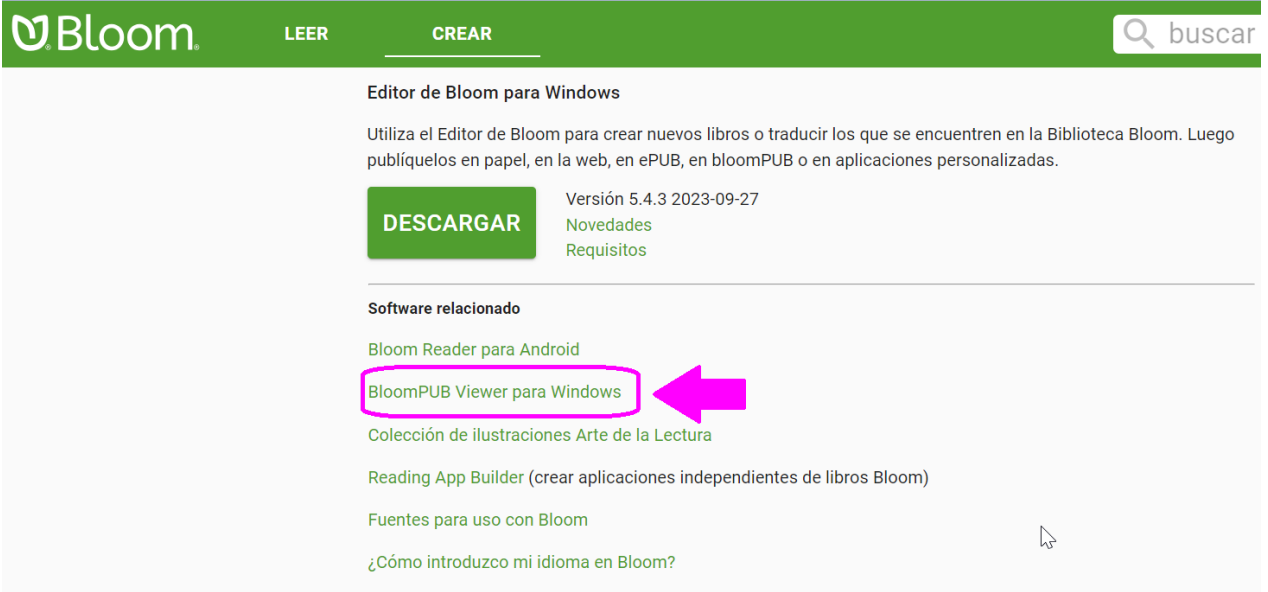

**Luego ahcer clic en el primer enlace y seguir las instrucciones.**

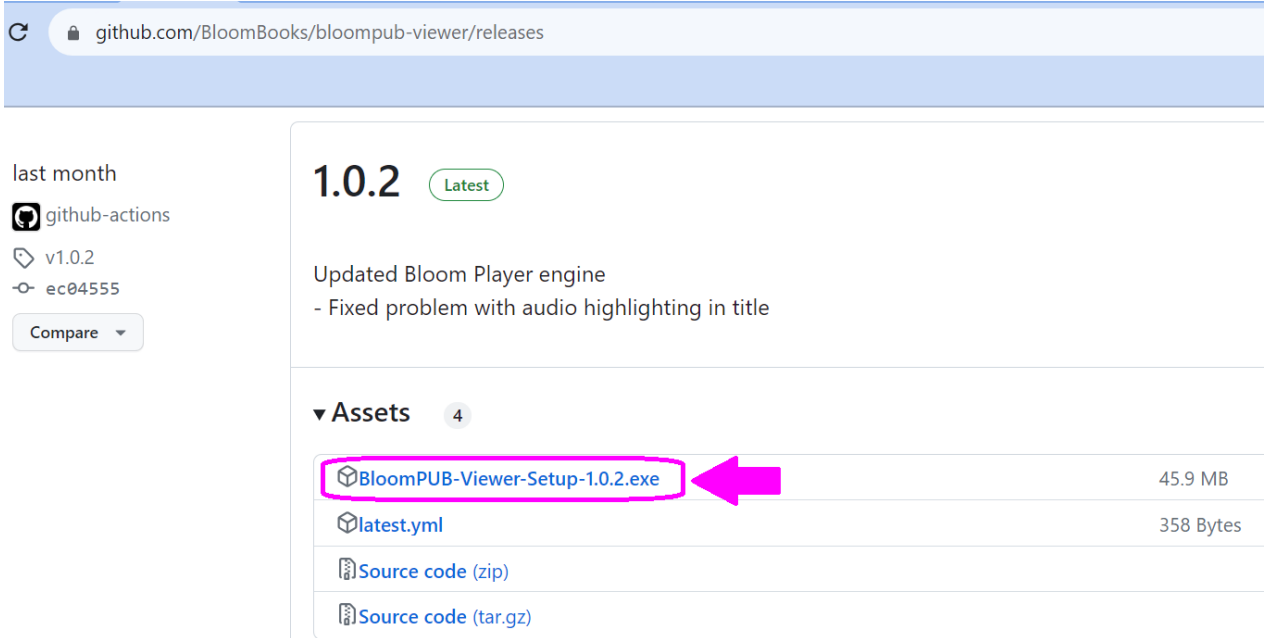